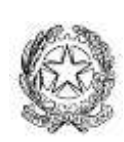

**ISTITUTO COMPRENSIVO STATALE "GUIDO DA BIANDRATE"** 28061 BIANDRATE (Novara) - Via Roma 65 cod. fisc. 80014690038 - tel 0321/83131 - fax 0321/838975 email: noic81400t@istruzione.it - email pec: noic81400t@pec.istruzione.it sito web: www.icbiandrate.edu.it

Alle Famiglie degli Alunni

## **Attivazione servizio PagoPA con la funzionalità Pagonline in Argo Famiglia**

Si precisa che, come previsto dal D. L. testo coordinato 14/12/2018, n° 135, G.U. 12/02/2019, tutte le Pubbliche Amministrazioni devono aderire a "**PagoPA**" per ogni tipo di pagamento ricevuto da parte degli utenti dei propri servizi. Pertanto il pagamento dei contributi scolastici avverrà individualmente, utilizzando la piattaforma **PAGONLINE**, entrando sul registro **Argo Famiglia** in piena conformità con le nuove modalità di pagamento elettronico. Può essere ANCHE effettuato un unico versamento dai genitori che abbiano più figli frequentanti l'istituto scolastico, tramite il tastino **per tutti i figli** che troveranno nella schermata iniziale di Argo Famiglia.

Il sistema consente di verificare, in tempo reale, la situazione debitoria nei confronti della scuola mettendo sempre a disposizione le Ricevute Telematiche per i pagamenti effettuati online. È altresì in grado di produrre, a scelta dell'utente, un avviso di pagamento, in alternativa al pagamento immediato, in modo da effettuare il versamento in una fase successiva, tramite ricevitoria o sito della propria Banca.

La guida dettaglia da la possibilità di effettuare un **pagamento immediato**, ovvero tramite tasto **PAGA SUBITO** pagando con Bancomat, Carta di Credito, Carta Prepagata, Bancomat Postale oppure Satispay. Alla fine della procedura il sistema emetterà una ricevuta telematica da poter scaricare ed utilizzare per la dichiarazione dei redditi.

Oppure si può effettuare un pagamento tramite lo **SCARICO DELL'AVVISO DI PAGAMENTO** che genera un vero e proprio bollettino bancario da poter pagare in tutte le tabaccherie oppure direttamente dalla propria banca online, inserendo il codice C-BILL che si trova in basso a destra sull'avviso e procedendo al pagamento. Per la dichiarazione dei redditi bisognerà conservare l'avviso di pagamento insieme allo scontrino del tabaccaio o alla ricevuta bancaria e dare tutto al proprio commercialista.

## **N.B. Non sono più ammessi i pagamenti "vecchia maniera" ovvero bonifici, contante o bollettino postale, per questo Vi chiediamo gentilmente di attenervi alle nuove regole come da decreto ministeriale.**

Dovete sempre utilizzare i browser Google Chrome o Mozilla da PC o Tablet, non Smartphone.

Si allega alla presente il link della Guida PAGONLINE

https://www.youtube.com/watch?v=z3UIRtHr9Cw

Cordiali Saluti

Il Dirigente Scolastico Dott.ssa Maria Donatella INGARDIA (Firma autografa sostituita a mezzo stampa ai sensi art. 3 comma 2 Dlgs 39/93)